# Abordando Geometria através de **SOFTWARE TRAÇADOR DE RAIOS**

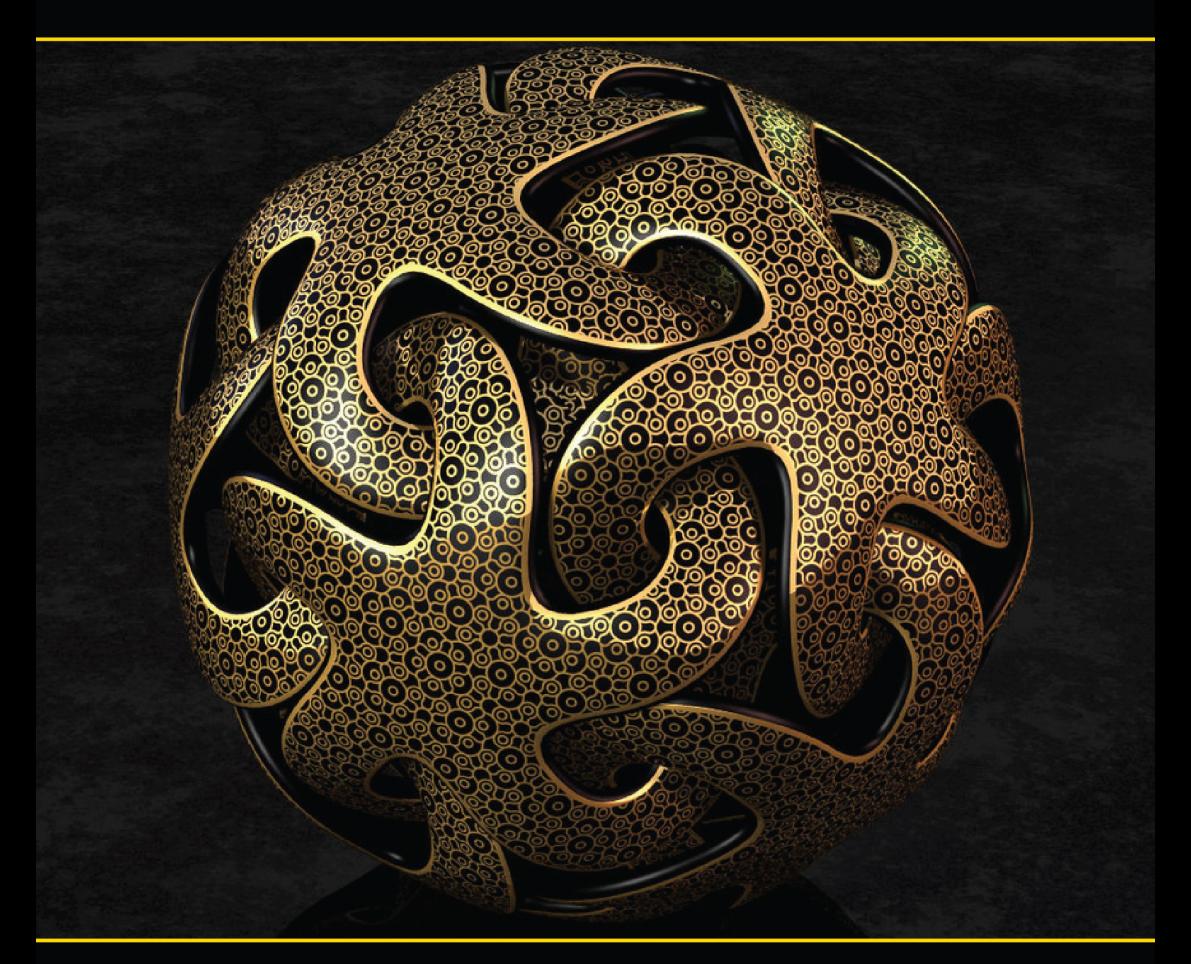

# **HUGO ALEX DINIZ**

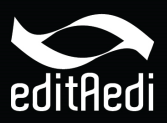

# I Colóquio de Matemática Região Norte

Sociedade Brasileira de Matemática

# Abordando Geometria através de Software Traçador de Raios

Hugo Alex Diniz *Universidade Federal do Oeste do Pará*

### Prefácio

Este texto não é um tutorial sobre o aplicativo POV-Ray<sup>1</sup>. É apenas uma coleção de idéias de como utilizar esta ferramenta computacional, e ao mesmo tempo abordar diversos tópicos de Geometria. Foi escrito como texto-base de um mini-curso apresentado no I Colóquio de Matemática - Região Norte promovido pela Sociedade Brasileira de Matemática.

Ao orientar trabalhos acadêmicos em Matemática, notei que os alunos tinham dificuldades de produzir gráficos, figuras e imagens de qualidade e inéditos. Em uma destas andanças pela Internet, fui capturado pela beleza e realismo das imagens produzidas através do POV-Ray. Ao descobrir que o mesmo possui uma linguagem interna, na qual os objetos podem ser descritos matematicamente, vislumbrei a possibilidade de utilizá-lo como ferramenta na produção científica e no ensino de Matemática, especialmente Geometria.

Agradeço em especial aos Professores Cristina Vaz, Marcos Diniz e Euna Diniz que me incentivaram a escrever estas experiências.

Santarém - PA, setembro de 2010

Hugo Alex Diniz

<sup>1</sup>Persistence of Vision Raytracer (Version 3.6) [3].

# Sumário

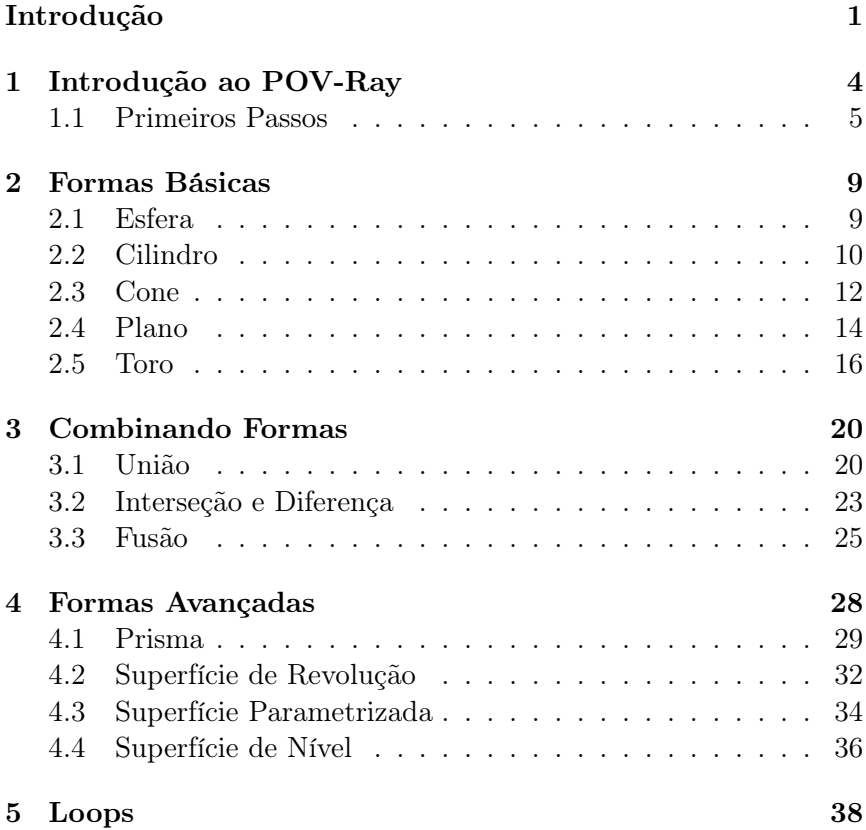

iv

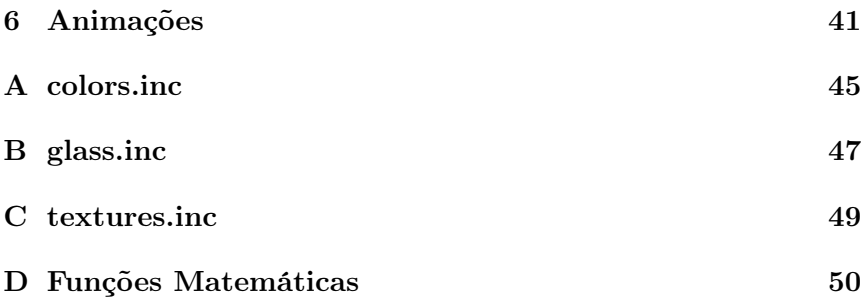

# Lista de Figuras

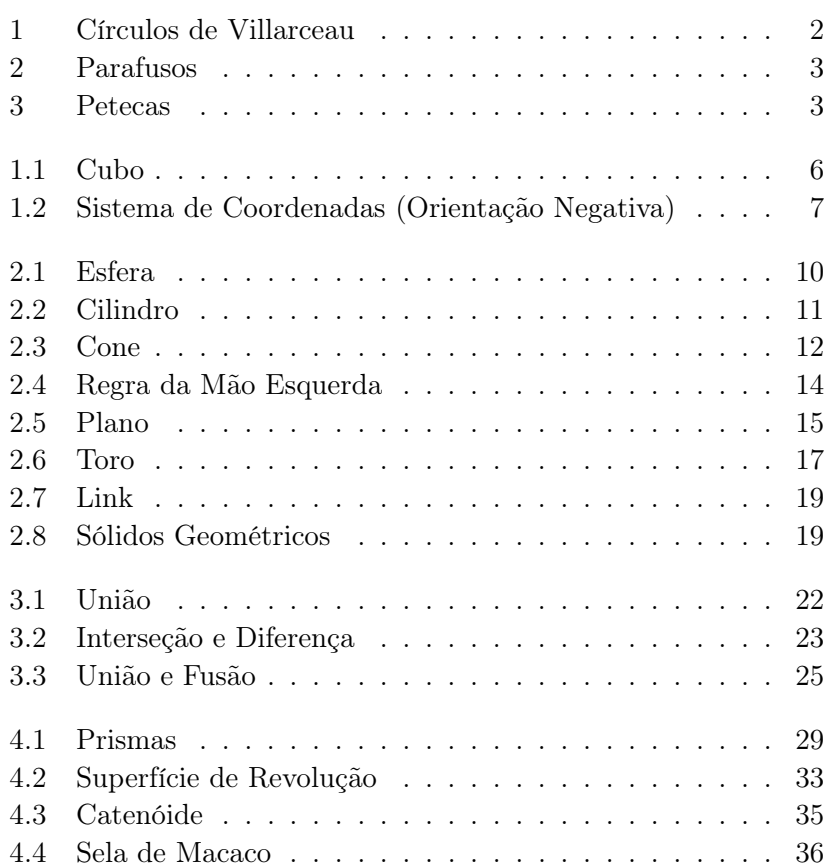

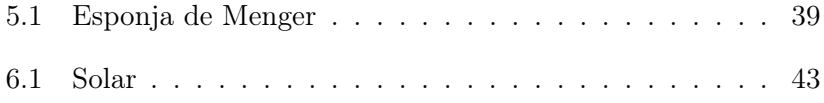

## Introdução

A importância da descoberta e da experimentação na aprendizagem da Matemática tem sido alvo de muitas pesquisas e discussões desde o último século. Principalmente com o advento dos computadores, criando um novo ambiente (virtual) para experimentação, visualização e criação. No intuito de contribuir nesta direção, apresentamos uma proposta de utilização de uma ferramenta computacional, chamada POV-Ray<sup>2</sup>, como motivação e auxílio na aprendizagem de Matemática, especialmente a Geometria.

Não intentamos fazer um tutorial sobre POV-Ray. Até porque existem muito bons tutoriais disponíveis na Internet. Nosso intuito é apresentar um olhar matemático sobre esta ferramenta, que utiliza muita Matemática no processo de criação de imagens belíssimas e com muito realismo. Existem vários bons modeladores para POV-Ray, que são ferramentas gráficas, onde os objetos podem ser posicionados de forma visual. Aqui não utilizaremos estas ferramentas. Entraremos em contato com a *SDL* (Scene Description Language), uma linguagem interna para descrição de cenários, explorando a construção de algoritmos para resolução de problemas.

O POV-Ray é um software gratuito e livre, tornando-se um excelente programa para compor os pacotes de aplicativos das Escolas e Universidades públicas. Ele tem sido utilizado na criação de imagens e filmes educacionais de altíssima qualidade.

 ${}^{2}$ Persistence of Vision Raytracer (Version 3.6) [3].

No Capítulo 1, estudamos um exemplo básico com um paralelepípedo, introduzindo os primeiros passos no POV-Ray. No Capítulo 2, apresentamos outras formas básicas como: esfera, cilindro, cone, plano e toro. No Capítulo 3, exploramos operações para gerar novos objetos. No Capítulo 4, estudamos objetos mais complexos em suas descrições matemáticas. No Capítulo 5, apresentamos os *loops*, permitindo a criação de objetos recursivamente, como por exemplo, as aproximações de fractais. Terminamos, no Capítulo 6, utilizando o POV-Ray para gerar sequências de imagens, que podem ser utilizadas na criação de animações e vídeos. Cada capítulo traz atividades envolvendo o assunto do capítulo e vários conhecimentos geométricos.

Para demonstrar o poder deste software, apresento a seguir algumas imagens do "Hall of Fame" do site do POV-Ray. Bom estudo!

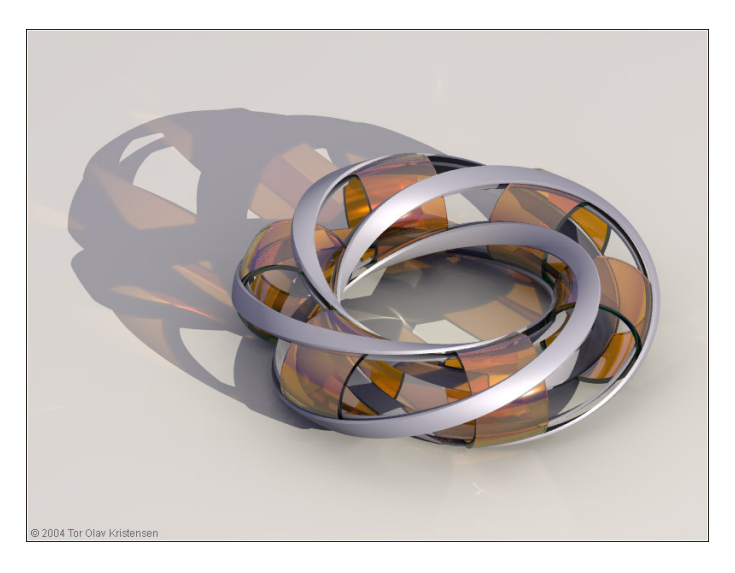

Figura 1: Círculos de Villarceau [2]

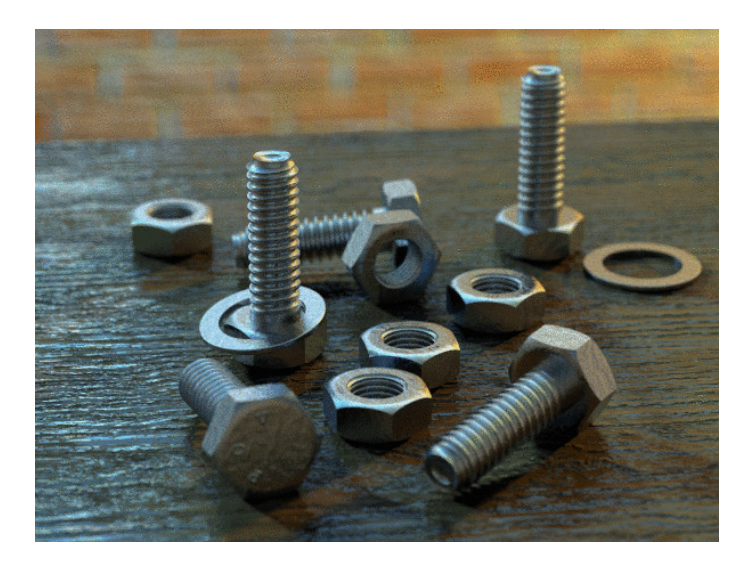

Figura 2: Parafusos [4]

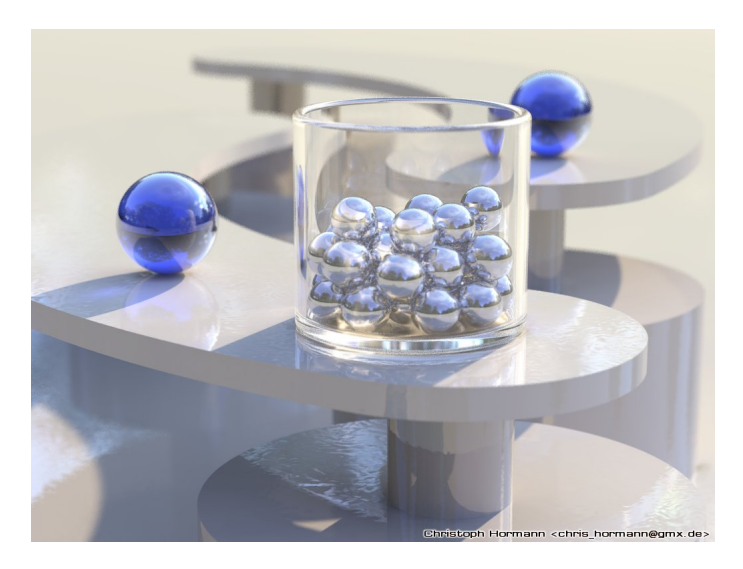

Figura 3: Petecas [1]

### Capítulo 1

## Introdução ao POV-Ray

POV-Ray é abreviatura de "Persistence of Vision Ray-Tracer", um software capaz de produzir imagens tridimensionais de alta qualidade e realismo, utilizando uma técnica chamada "ray-tracing", que significa "traçado de raios".

Descrevemos através de um arquivo de texto e uma linguagem interna própria chamada SDL (Scene Description Language), a posição e a textura dos objetos no cenário, as fontes de luz e a câmera, que faz o papel do observador. A técnica ray-tracing consiste em simular o caminho dos raios de luz no sentido inverso, isto é, do olho do observador (da câmera, de fato) até as fontes de luz. Para cada ponto da imagem a ser formada (em frente à câmera), sai um raio da câmera que passa pelo ponto, com o intuito de determinar a cor deste ponto. Para cada raio é checado se intercepta algum objeto do cenário. Os objetos são definidos matematicamente. Logo essencialmente estamos falando de resolver um sistema de equações para cada objeto e descobrir qual é interceptado primeiro (se houver). Do ponto de interseção, enviamos um raio para cada fonte de luz, a fim de descobrir se este ponto é iluminado. A relação entre os ângulos do raio incidente e do raio para a fonte de luz, em relação ao vetor normal à superfície no ponto, determinará a contribuição que a cor

da superfície terá na cor do pixel. A textura do objeto, o seu grau de difusão da luz e sua capacidade de refletir ou refratar também são considerados.

No caso de uma superfície refletora, enviamos um novo raio a partir do ponto de interseção, obedecendo ao ângulo de incidência em relação ao vetor normal. E repetimos o processo para este novo raio. É limitado o número de reflexões encadeadas. A cada reflexão, diminui a influência deste raio na cor do ponto da imagem que estamos considerando.

### 1.1 Primeiros Passos

O POV-Ray pode ser obtido no endereço

#### http://www.povray.org,

em sua versões para as plataformas *Windows*, *Mac* e *Linux*. Para utilizá-lo, é necessário um editor de texto, para gerar um arquivo com a descrição dos objetos, das fontes de luz e da câmera que "fotografa" o objeto. Após isto, deve-se executar o POV-Ray, informando o arquivo de texto (normalmente com a extensão .pov), a fim de ser gerada uma imagem dos objetos descritos, com a iluminação escolhida, a partir do ponto-de-vista da câmera posicionada. Existem algumas opções para o formato da imagem gerada, sendo que o padrão depende da plataforma utilizada. Neste material foi utlizada a versão 3*.*6 para GNU/Linux.

Vamos ao nosso primeiro exemplo:

#### *cubo.pov*

```
#include "colors.inc"
camera {
location <4, 3, -2.5>
 look_at <1, 1, 1>
```

```
}
background { color White }
light_source { <3, 4, -2> color White}
box {
\langle 2, 2, 2 \rangle, 0
texture { pigment { color Blue }}
}
```
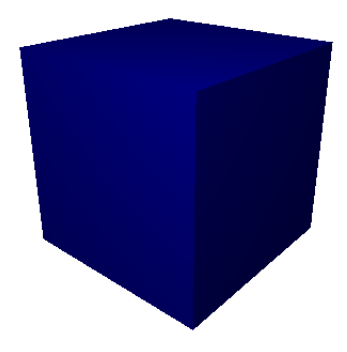

Figura 1.1: Cubo

Vamos analisar linha por linha deste exemplo. É importante salientar que o POV-Ray faz distinção entre maiúsculas e minúsculas, por isso muita atenção na digitação dos comandos.

#### #include "colors.inc"

Aqui solicitamos que seja incluído o arquivo com as definições de cores, para que possamos chamá-las pelos nomes. Em inglês! No Apêndice A, você vai encontrar os nomes das cores definidos em colors.inc.

```
camera {
location <4, 3, -2.5>
 look_at <1, 1, 1>
}
```
Com estes comandos posicionamos a câmera no cenário. Definimos sua localização (location) e a direção (look\_at) para qual ela está apontando. Está na hora de falarmos sobre o sistema de coordenadas do POV-Ray.

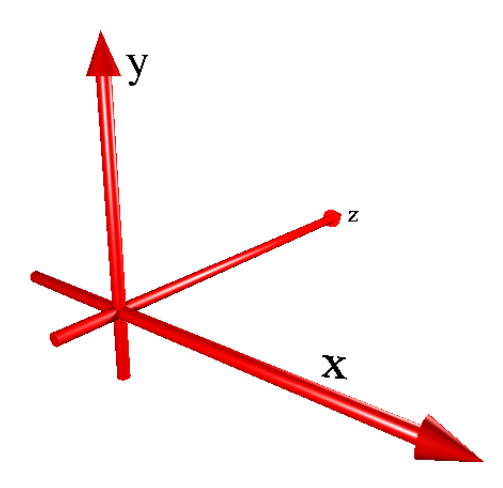

Figura 1.2: Sistema de Coordenadas (Orientação Negativa)

Por padrão, o POV-Ray situa o plano *xy* no mesmo plano da tela do computador, com o eixo *z* tendo sentido positivo para "dentro" da tela (se afastando do observador). Esta orientação do espaço é diferente da que utilizamos geralmente em Matemática, que é baseada na "regra da mão direita". Aqui utilizaremos, para a orientação do espaço e para as rotações, a "regra da mão esquerda". Falaremos disto mais tarde.

Um vetor  $(x, y, z)$  é representado por  $\langle x, y, z \rangle$ . Neste exemplo, posicionamos a câmera no ponto (4*,* 3*, −*2*.*5) e a direcionamos para olhar para o ponto (1*,* 1*,* 1).

```
background { color White }
```
Agora definimos a cor do "ambiente". Os raios que partem da câmera e que não tocam nenhum objeto possuem esta cor.

```
light_source { <3, 4, -2> color White}
```
Colocamos uma fonte de luz no ponto (3*,* 4*, −*2), com a cor branca.

```
box {
 \langle 2, 2, 2 \rangle, 0
 texture { pigment { color Blue }}
}
```
Finalmente, descrevemos um objeto visível no cenário. Como o nome do comando (box) sugere, contruímos uma caixa. Para isto determinamos as coordenadas de dois vértices opostos, no exemplo, os pontos (0*,* 0*,* 0) (que representamos apenas por 0) e (2*,* 2*,* 2). Na verdade, aqui construímos um cubo. O comando texture especifica as característica da superfície do objeto. Aqui especificamos apenas sua cor. Mas é possível colocar texturas que simulam ferro, madeira, pedra e até vidro!

Atividade 1.1 *Com o arquivo cubo.pov, experimente novos parâmetros. Altere coordenadas e cores. Adicione novas fontes de luz e objetos.*

Atividade 1.2 *Ao longo do eixo z, desenhe quatro cubos enfileirados em ordem crescente de tamanho. Não esqueça de posicionar a câmera adequadamente para uma melhor visualização do cenário.*

### Capítulo 2

# Formas Básicas

Apresentaremos agora mais algumas formas básicas, com as quais podemos formar cenários mais complexos. Já vimos na seção anterior, como construir um paralelepípedo através do comando box.

### 2.1 Esfera

#### *esfera.pov*

```
#include "colors.inc"
#include "metals.inc"
camera {
 location <3, 3, -3>
 look_at <0, 1, 0>
}
background { color Gray70 }
light_source { <0, 3, -10> color White}
light_source { <0, 3, 10> color White}
sphere {
<0, 1, 0>, 1
```
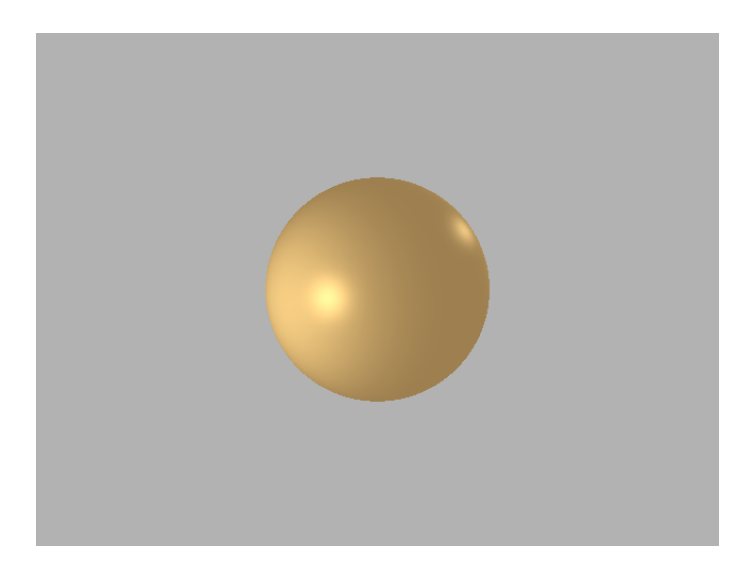

Figura 2.1: Esfera

```
texture { T_Gold_5B }
}
```
Para o objeto sphere precisamos determinar o centro e o raio da esfera, que no nosso exemplo são (0*,* 1*,* 0) e 1. Utilizamos outra diretiva #include, agora com o arquivo *metals.inc*. É necessária para podermos utilizar a textura T\_Gold\_5B, que nos dá uma aparência metálica. Podemos utilizar os metais Brass, Copper, Chrome e Silver, fazendo o números variarem de 1 a 5 e as letras de *A* a *E*. Por exemplo, T\_Chrome\_2E.

### 2.2 Cilindro

*cilindro.pov*

#include "colors.inc"

#### 2.2 - CILINDRO 11

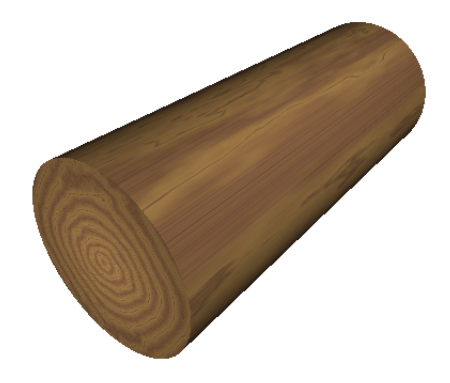

Figura 2.2: Cilindro

```
#include "woods.inc" //textura de madeira
camera {
location <3, 3, -4>
look_at <0, 0, 0>
}
background { color White }
light_source { <0, 0, -3> color White}
light_source { <5, 5, 0> color White}
cylinder {
(0, 0, -2), (0, 0, 3), 1
//open
//você pode comentar o arquivo
 //utilizando duas barras
```

```
/*
Ou abrindo e fechando um
grupo de linhas para comentários.
É muito importante documentar e
inserir observações.
Pode ser muito útil em futuras modificações.
 */
texture { T_Wood7 }
}
```
Você pode utilizar comentários no seu arquivo de texto. Retire as duas barras que estão em frente à palavra open. Isto vai gerar um cilindro sem as "tampas".

### 2.3 Cone

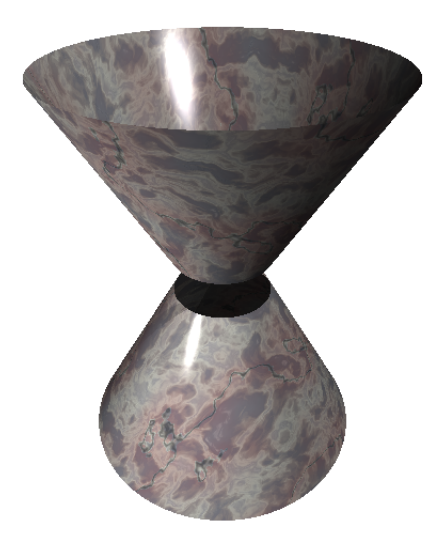

Figura 2.3: Cone

```
cone.pov
#include "colors.inc"
#include "stones.inc" //textura de pedra
camera {
location <3, 3, -3>
look_at < 0, 0, 0}
background { color White }
light_source { <0, 0, -3> color White}
light_source { <5, 7, 0> color White}
#declare Tronco = cone {
<0, 0, 0>, 1.5, <0, 1.8, 0>, 0.5
open
texture { T_Stone9 } //experimente de 1 a 44
}
object {Tronco translate y*-2}
object {Tronco rotate x*180 translate <0,2,0>}
```
Com o objeto cone podemos construir troncos de cone. Devemos fornecer o centro e o raio da base do cone ((0*,* 0*,* 0) e 1*.*5, respectivamente), e o centro e o raio do topo ((0*,* 1*.*8*,* 0) e 0*.*5, respectivamente). Se quisermos um cone, basta fornecermos 0 como raio. Podemos utilizar o modificador open para abrir ou não o interior do cone.

Utilizando a diretiva #declare podemos declarar objetos para serem reutilizados. Note os modificadores rotate e translate.

O rotate executa uma rotação ao redor da origem, tomando como parâmetro um vetor (*rx, ry, rz*), onde *r<sup>∗</sup>* indica quantos graus devemos rotacionar em torno do eixo *∗*. Em qual sentido ? No sentido dado pela "regra da mão esquerda". Isto é, com a mão esquerda, aponte o polegar na mesma direção e sentido positivo do

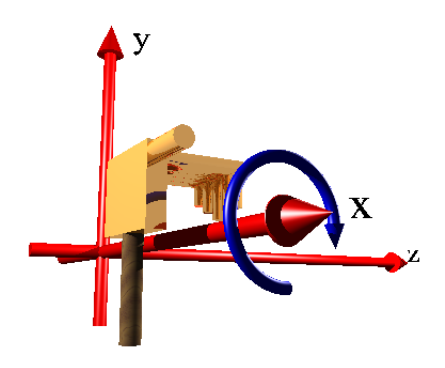

Figura 2.4: Regra da Mão Esquerda

eixo, os outros dedos indicarão o sentido positivo para rotação em torno deste eixo. Mas rotate recebeu como parâmetro x\*180. Isto porque  $x = (1, 0, 0), y = (0, 1, 0)$  e  $z = (0, 0, 1)$ . Logo solicitamos que fosse feita uma rotação de 180*◦* em torno do eixo *x*, no sentido positivo.

O translate executa uma translação do objeto, somando-o ao vetor informado. É possível fazer operações com os vetores, como adição e multiplicação por escalar.

### 2.4 Plano

#### *plano.pov*

#include "colors.inc"

camera {

```
location <0, 3, -10>
look_at <0, 0, 0>
}
background { color LightBlue }
light_source { <0, 3, 10> color White}
light_source { <0, 3, -10> color White}
plane {
y, -5
pigment {brick Gray Blue}
}
```
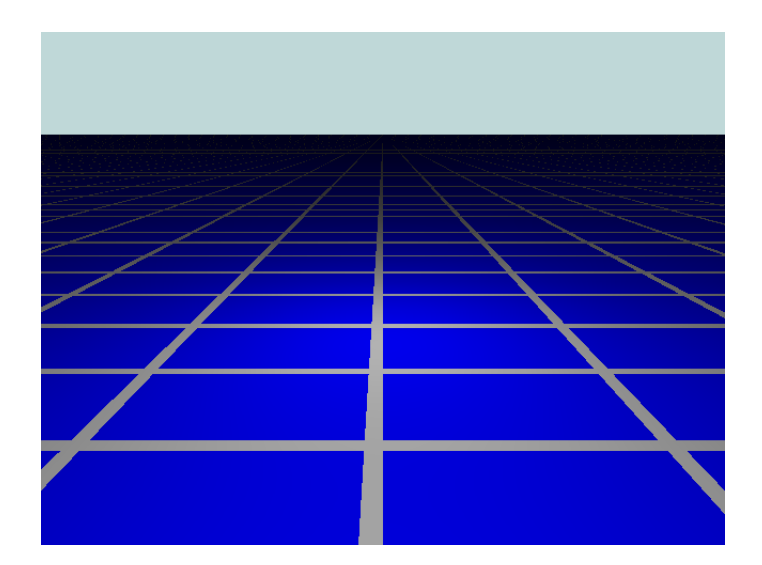

Figura 2.5: Plano

Utilizando plane construímos um plano, informando como parâmetros: o vetor normal (neste caso igual  $y = (0, 1, 0)$ ) e a distância para a origem seguindo o sentido do vetor normal (neste caso como a distância é *−*5 o plano passa pelo ponto (0*, −*5*,* 0)).

Através do modificador de texturas pigment podemos estabeler as cores das superfícies, com cores sólidas ou com padrões de preenchimento, como vimos neste exemplo. Note que não utilizamos o modificador texture. Quando na textura tivermos apenas pigment podemos suprimir texture. Tente outros padrões no lugar de brick: checker e hexagon (é necessário informar uma terceira cor).

### 2.5 Toro

```
toro.pov
#include "colors.inc"
#include "metals.inc"
#include "glass.inc"
camera {
location <0, 6, -7>
look_at <0, -2, 0>
}
background { color White }
light_source { <0, 5, 0> color White}
light_source { <5, -5, 0> color White}
plane {
v - 10texture {T_Chrome_1A}
}
torus {
3, 1
texture {
 F_Glass2
 pigment {Col_Glass_Winebottle}
 }
```

```
}
text {
ttf "cyrvetic.ttf" "Toro", 1, 0
rotate 45*x
translate <-0.8, 0, 0>pigment {Col_Aquamarine_01}
}
```
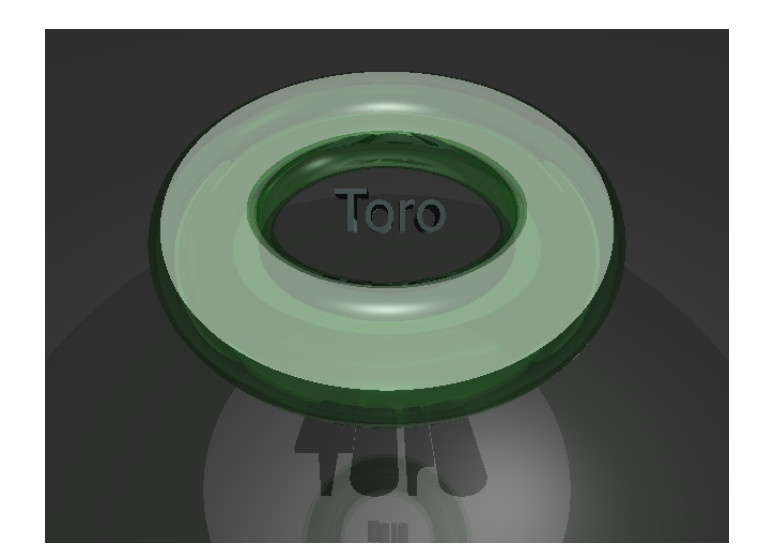

Figura 2.6: Toro

Um toro é gerado pela revolução de uma circunferência ao redor de um eixo coplanar a esta circunferência. Para gerar um toro, utilizamos o objeto torus, informando a distância do centro da circunferência para o eixo de rotação e o raio da circunferência. Em outras palavras, se informarmos *a* e *b*, a "rosquinha" terá um comprimento de *a* + *b*, uma altura de *b* e um buraco de raio *a − b*. Ele sempre será gerado tendo como eixo de rotação o eixo *y* e como centro a origem. Será necessário utilizar rotate e translate para reposicioná-lo.

No Apêndice B você vai encontrar as opções disponíveis no arquivo glass.inc.

Aqui apresentamos o objeto text. Devemos informar o nome da fonte (arquivo .ttf ou .ttc), o texto a ser gerado, a espessura da letra e o espaçamento adicional entre as letras. No pacote do POV-Ray temos as fontes crystal.ttf, cyrvetic.ttf e timrom.ttf. Para fontes adicionais, devemos informar ao POV-Ray um diretório com as fontes. O texto é escrito sobre o eixo *x* partindo da origem.

Atividade 2.1 *Desenhe o encontro de dois cilindros, cujos eixos se interceptam perpendicularmente.*

Atividade 2.2 *Desenhe o encontro de três cilindros, cujos eixos são ortogonais entre si.*

Atividade 2.3 *Desenhe seis esferas sobre um plano e posicione-as como na posição inicial das bolas em um jogo de sinuca (forma triangular).*

Atividade 2.4 *Utilizando toros como elos de uma corrente, desenhe uma corrente com 5 elos.*

Atividade 2.5 *Chamamos de link ao entrelaçamento mostrado na Figura 2.7. Vamos ao trabalho ?*

Atividade 2.6 *Arrume a mesa. Utilize os conhecimentos acumulados até agora, e sua criatividade, para gerar uma imagem semelhante à Figura 2.8.*

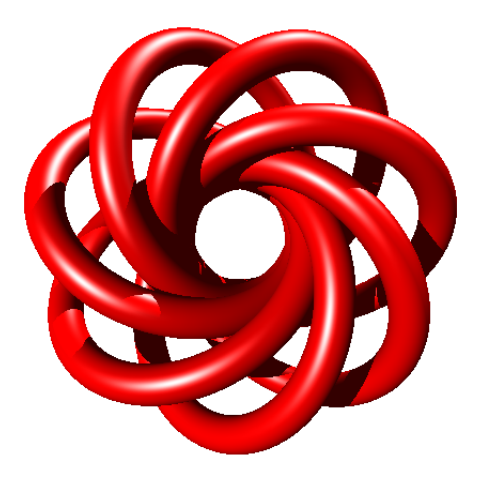

Figura 2.7: Link

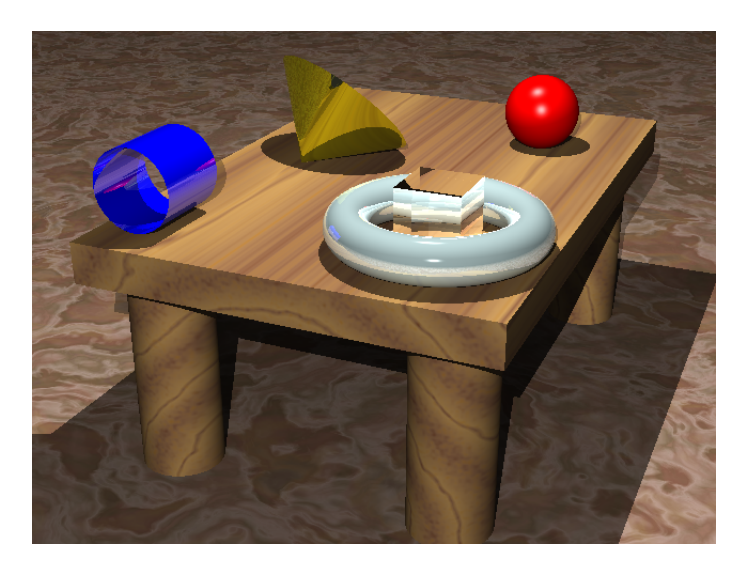

Figura 2.8: Sólidos Geométricos

### Capítulo 3

# Combinando Formas

Existe uma ferramenta no POV-Ray chamada CSG (Construtive Solid Geometry) que é capaz de contruir sólidos mais complexos, a partir da combinação das formas básicas vistas anteriormente. Podemos combinar sólidos através das seguintes operações: união (union), interseção (intersection), diferença (diference) e fusão (merge). Podemos realizar operações envolvendo resultados de operações anteriores.

### 3.1 União

*union.pov*

```
#include "colors.inc"
#include "textures.inc"
camera {
location <10, 10, -20>
 look_at <5, 0, 0>
}
light_source { <5, 5, -10> color White}
```

```
light_source { <10, 5, -5> color White}
#declare Esfera = sphere {
0, 0.5 scale <2,1,1> pigment {Red}
}
#declare Barra = box {
<0, -0.2, -0.2>, <10, 0.2, 0.2> pigment {OldGold}
}
#declare Fosforo = union {
object {Barra}
object {Esfera}
translate x*1
}
union {
plane {y, 0}
plane {x, 0}
plane {z, 0}
pigment {Bright_Blue_Sky}
}
object {
Fosforo
 rotate z*-45
translate \langle 0.1, 11.2 * \cos(\pi/4), -2 \rangle}
object {
Fosforo
rotate 0, 0, -\text{degrees}(\text{atan}(0.3/10))translate <2, 0.5, -4>}
object {
```

```
Fosforo
rotate <0, 10, -degrees(atan(0.3/10))>
translate <2, 0.5, -6}
```
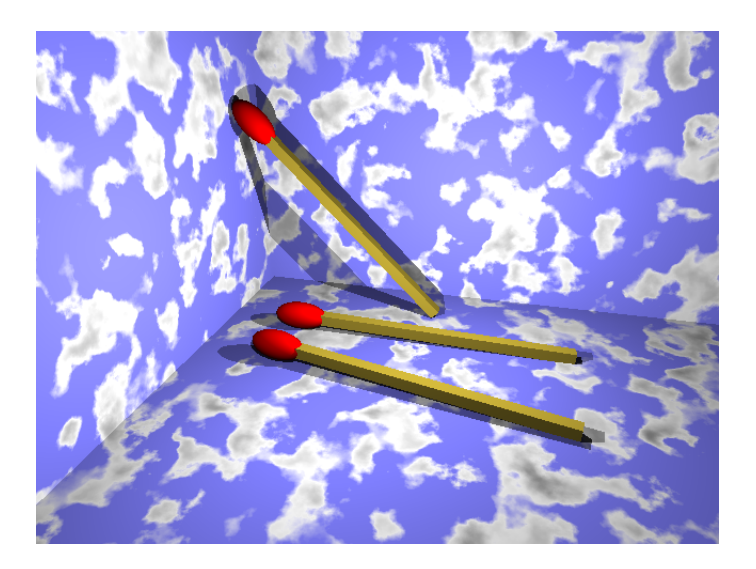

Figura 3.1: União

Podemos unir objetos a fim de que se comportem como se fossem um único objeto. Isto tem vantagem de aplicarmos transformações e texturas de uma única vez no novo objeto.

No exemplo mostrado, temos algumas novidades. Utilizamos o arquivo textures.inc (Apêndice C). Introduzimos também o modificador scale, que nos permite alterar a escala de um objeto. Por exemplo:

- *•* scale 5 o objeto será 5 vezes maior que o original.
- *•* scale 0.4 o objeto será 40% do tamanho original.

*•* scale <2, 1, 0.3> - o objeto será "esticado" na direção *x*, sem alteração na direção *y* e "encolhido" na direção *z*.

Assim aplicamos scale <2, 1, 1> em uma esfera para transformála em um elipsóide. Também utilizamos algumas funções matemáticas. No Apêndice D, listamos as funções matemáticas disponíveis no POV-Ray.

### 3.2 Interseção e Diferença

Com o comando intersection criamos um novo objeto que é a interseção dos objetos informados.

O comando difference gera a "subtração" do primeiro objeto pelos objetos seguintes. Podem acontecer coisas estranhas se as superfícies dos objetos coincidirem.

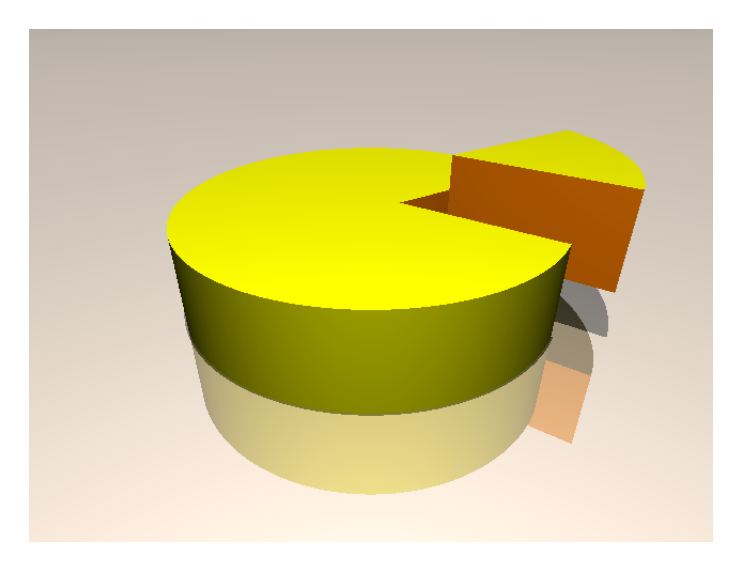

Figura 3.2: Interseção e Diferença

*intersection.pov*

```
#include "colors.inc"
#include "textures.inc"
camera {
 location <0, 3, -5>
 look_at <0, 0, 0>
}
background { color Gray }
light_source { <0, 100, 0> White }
light_source { <0, 3, -5> White }
plane {y, 0 texture {Aluminum}}
#declare Queijo = cylinder {
 0, y, 2
pigment {Yellow}
}
#declare Faca = intersection {
 box {
  (0, 0, 0), (3, 3, 3)rotate 45*y
  translate 0.2*x
  pigment {Orange}
  scale <1.5,1,1>
 }
}
difference {
 object {Queijo}
object {Faca}
}
```

```
3.3 - FUSÃO 25
intersection {
object {Queijo}
object {Faca}
translate <0.5, 0.5, 0>
}
```
### 3.3 Fusão

A diferença entre union e merge é que o primeiro preserva as superfícies do objetos, mesmo que estas estejam no interior de outros objetos. Quando executamos uma fusão (merge) removemos as partes que forem sobrepostas por outro objeto. Para podermos visualizar isto, utilizaremos um pouco de transparência através do modificador de pigmento filter, permitindo que uma parte da luz atravesse o objeto.

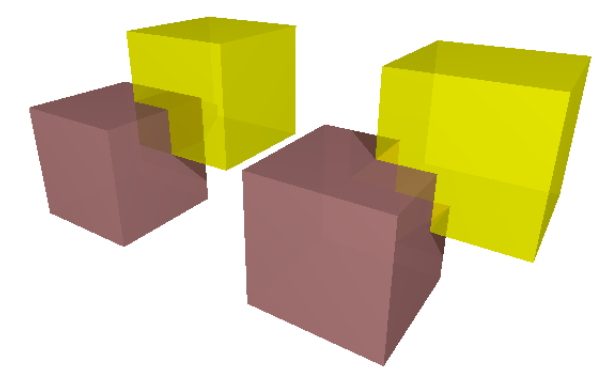

Figura 3.3: União e Fusão

```
merge.pov
#include "colors.inc"
camera {
 location <4, 3, -6>
 look_at <0, 0, 0>
}
background { color White }
light_source { <10, 10, -20> color White}
light_source { <20, 20, -20> color White}
#declare Caixa1 = box {
 \langle -0.5, -0.5, -0.5 \rangle, \langle 2, 2, 2 \ranglepigment { color Yellow filter .5}
}
#declare Caixa2 = box {
 (0.5, 0.5, 0.5), (-2, -2, -2)pigment { color Pink filter .5}
}
union {
 object {Caixa1}
 object {Caixa2}
 scale 0.8
translate -2.5*x
}
merge {
 object {Caixa1}
 object {Caixa2}
 scale 0.8
translate 2*x
}
```
Atividade 3.1 *Desenhe a interseção de dois cilindros que se interceptam perpendicularmente. Analise a participação de cada cilindro, na superfície deste novo sólido.*

Atividade 3.2 *Desenhe a interseção de três cilindros que se interceptam perpendicularmente entre si. Este sólido tem um nome especial. Humm ?!*

Atividade 3.3 *Desenhe uma clépsidra e uma anti-clépsidra. Humm ?!!!*

Atividade 3.4 *Corte um cone em diferentes ângulos e analise as seções cônicas obtidas.*

### Capítulo 4

# Formas Avançadas

Há uma quantidade muito grande de objetos pré-definidos no POV-Ray. Dentre os principais podemos citar:

- *•* blob São superfícies de nível de campos escalares que atingem seus máximos nos centros dos componentes e zera nas superfícies dos mesmos. Tem a aparência de um "grude" que pode ligar esferas e cilindros. Muito interessante.
- *•* isosurface Superfícies de nível.
- *•* julia\_fractal Fatia 3D de um objeto 4D que generaliza a contrução dos conjuntos de Júlia.
- *•* lathe Superfície de revolução.
- *•* parametric Superfície parametrizada.
- *•* polygon Polígonos.
- *•* prism Prismas e pirâmides.
- *•* sor Superfície de revolução.
- *•* sphere\_sweep Sólidos gerados pela translação de uma esfera de raio variável através de uma curva.
- *•* superellipsoid Super-elipsóides (superfícies dadas implici- $\tanh$  tamente por  $(|x|^r + |y|^r)^{\frac{t}{r}} + |z|^t = 1$ , com  $r, t > 0$ ).

Veremos em detalhes alguns destes objetos.

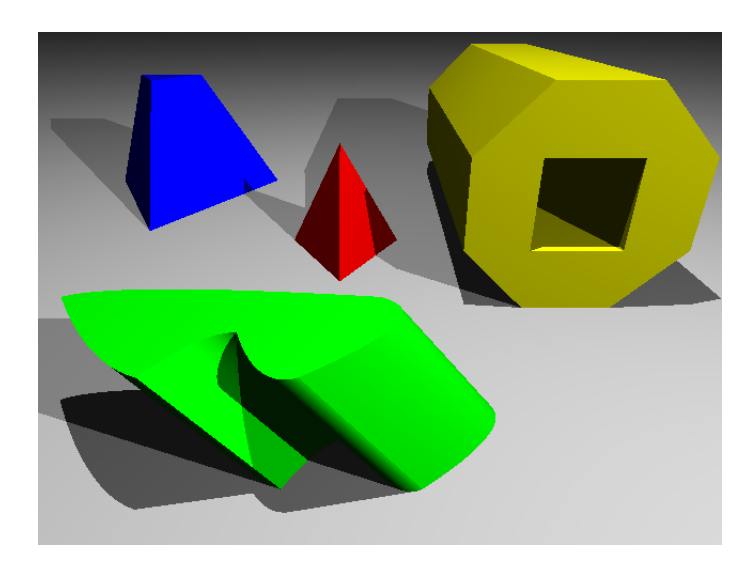

### 4.1 Prisma

Figura 4.1: Prismas

*prisma.pov*

#include "colors.inc"

camera { location <0, 3, -4>

```
look_at <0, 0.8, 0>
}
background { color White }
light_source { <0, 10, 0> color White}
light_source { <5, 5, -5> color White}
plane {y, 0 pigment {Gray}}
// Pirâmide
prism {
 conic_sweep
 linear_spline
 0, 1.5, 4
 <-0.5, -sqrt(3)/6>, <0.5, -sqrt(3)/6>,
 <0, sqrt(3)/3>,
 <-0.5, -sqrt(3)/6rotate <180, 0, 0>
 translate <-0.5, 1.5, 2.5>
pigment {Red}
}
// Tronco de pirâmide
prism {
 conic_sweep
 linear_spline
 1, 3, 4
 <-0.5, -sqrt(3)/6>, <0.5, -sqrt(3)/6>,
 <0, sqrt(3)/3>,
 <-0.5, -sqrt(3)/6rotate <180, 0, 0>
 translate <-3.5, 3, 5>
```

```
pigment {Blue}
}
// Cisalhamento de prima de base spline
prism {
 linear_sweep
 quadratic_spline
 0, 1, 7
 0, \le 5, 1<1, .5>,
 <1.5, 1>< 2.5, 0 >,
 0, \le 5, 1matrix <1, 0, 0, 0.8, 1, 0, 0, 0, 1, 0, 0, 0>
 rotate <0, 180, 0>
 translate <0.8, 0, -0.5>
 pigment {Green}
}
// Prisma octagonal com furo
prism {
 linear_sweep
 linear_spline
 0, 5, 14
 0, 1, 0,
 <1+sqrt(2)/2, sqrt(2)/2>,
 <1+sqrt(2)/2, 1+sqrt(2)/2>,
 (1, 1+sqrt(2)),
 <0, 1+sqrt(2)>,
 <-sqrt(2)/2, 1+sqrt(2)/2>,
 \left.\frac{2}{2}, \frac{2}{2}, \frac{2}{2}, \frac{1}{2}, \frac{1}{2}, \0
```

```
<0, sqrt(2)/2>, <1, sqrt(2)/2>,
 <1, 1+sqrt(2)/2>,
 (0, 1+sqrt(2)/2)(2), sqrt(2)/2rotate 90*x
translate \langle 1.6, 1+sqrt(2), 1 \ranglepigment {Yellow}
}
```
O objeto prism possui várias opções. Primeiramente, podemos escolher entre linear\_sweep(modo prisma) ou conic\_sweep(modo pirâmide).

Para desenhar a base, podemos escolher entre linear\_spline (simplesmente conectar os pontos fornecidos), quadratic\_spline (spline quadrática - o último ponto fornece informação de inclinação), cubic\_spline (spline cúbica - o primeiro e o último pontos fornecem informação de inclinação) e bezier\_spline (spline cúbica - a cada quatro pontos, o segundo e o terceiro fornecem informação de inclinação).

Após estas opções, devemos informar a altura do topo, a altura do fundo e quantos pontos serão fornecidos. Os pontos estarão sobre o plano *xz* e altura será medida no eixo *y*. No modo conic\_sweep, parte-se de um ponto no plano *xz*, expandindo até a altura desejada, sendo que o desenho da base corresponde à altura *y* = 1.

Introduzimos aqui mais um tipo de transformação. Através do comando matrix, fornecemos uma matriz 4*×*3, que executa a transformação  $A(u) = M^t.u + T^t$  onde M são as três primeiras linhas e *T* é a última linha.

### 4.2 Superfície de Revolução

*revolution.pov*

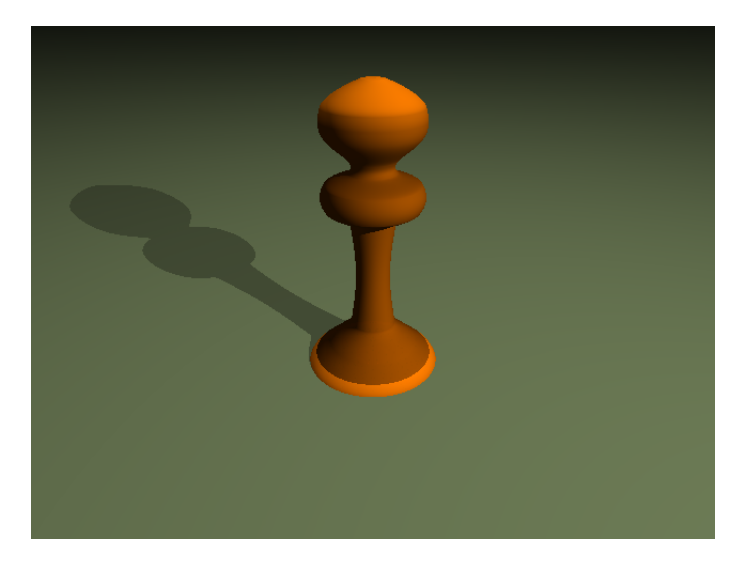

Figura 4.2: Superfície de Revolução

```
#include "colors.inc"
#include "glass.inc"
camera {
location \leq 0, 3, -4>
look_at <0, 0.8, 0>
}
background { color White }
light_source { <0, 10, 0> color White}
light_source { <5, 5, -5> color White}
plane {y, 0 pigment {Col_Amber_01}}
sor {
 15
< 0.6, -0.2
```

```
< 0.6, 0 >< 0.4, 0.2< 0.2, 0.4 >< 0.2, 1.4>< 0.4, 1.5< 0.4, 1.7< 0.2, 1.8< 0.2, 1.9< 0.4, 2.1>< 0.4, 2.3>< 0.3, 2.4>< 0.1, 2.5>< 0.05, 2.51< 0, 2.52pigment {Orange filter 0.1}
}
```
Podemos utilizar dois objetos para gerar superfícies de revolução: lathe e sor. O lathe permite utilizar splines (como no exemplo anterior) e a curva não precisa ser uma função de *x* em *y*. O sor (surface of revolution) tem a vantagem de ser mais rápido no processo de geração da imagem (renderização).

### 4.3 Superfície Parametrizada

```
parametric.pov
```

```
#include "colors.inc"
#include "glass.inc"
#include "metals.inc"
camera {
location <0, 3, -4>
```
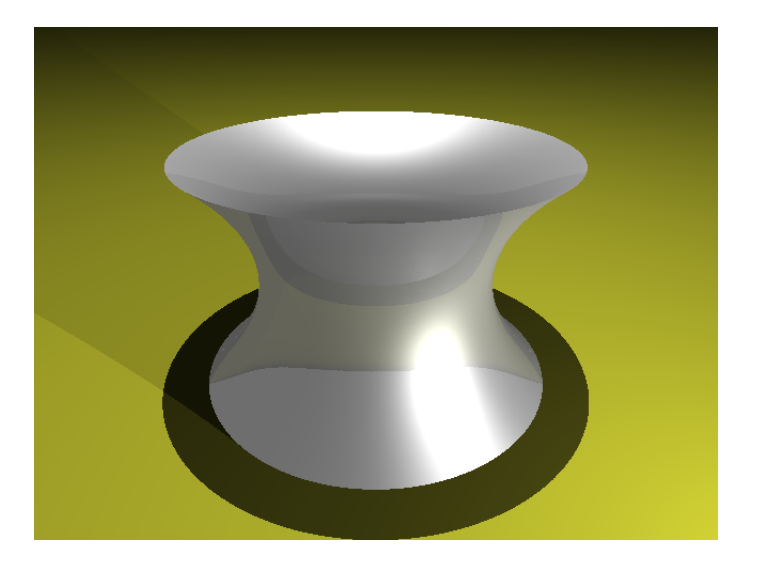

Figura 4.3: Catenóide

```
look_at <0, 0.8, 0>
}
background { color White }
light_source { <0, 10, 0> color White}
light_source { <3, 1, -3> color White}
plane {y, 0 pigment {Col_Yellow}}
parametric {
function {\cosh(v) * \cos(u) }
function { v }
function { cosh(v)*sin(u) }
 <0, -1>, <2*pi, 1>
 contained_by { box { <-2,-2,-2>, <2, 2, 2>}}
translate y
```

```
texture {T_Chrome_5A}
}
```
Para o objeto parametric, primeiramente fornecemos a parameytrização e depois o intervalo de variação dos parâmetros na forma  $(u_0, v_0)$ ,  $(u_1, v_1)$ . Necessitamos estabelecer um delimitador, que pode ser uma caixa ou uma esfera.

### 4.4 Superfície de Nível

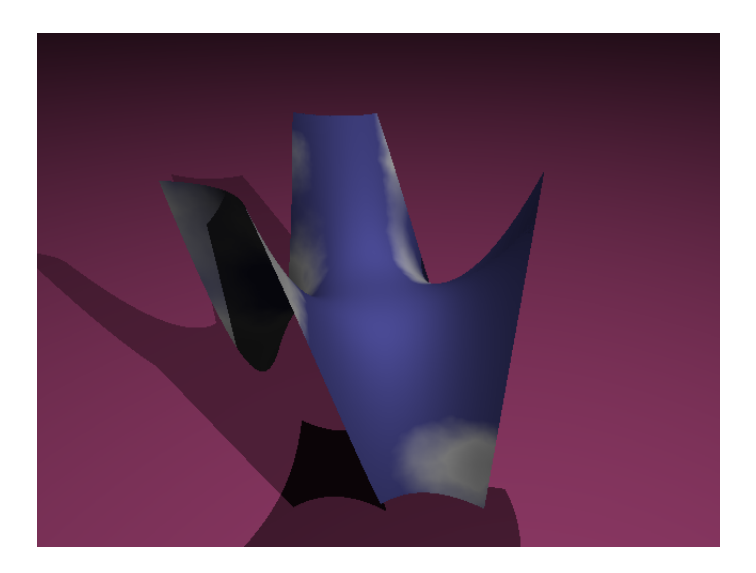

Figura 4.4: Sela de Macaco

*isosurface.pov*

#include "colors.inc" #include "glass.inc" #include "textures.inc"

```
camera {
 location <1, 2, -3>
 look_at <0, 0, 0>
}
background { color White }
light_source { <0, 10, 0> color White}
light_source { <3, 3, -3> color White}
plane {y, -3 pigment {Col_Amethyst_01}}
isosurface {
 function \{ y-pow(x,3)+3*x*pow(z,2) \}contained_by { box {-1, 1}}
 max_gradient 5
 open
 texture {Blue_Sky}
}
```
O objeto isosurface necessita de uma função, de um delimitador, que pode ser uma caixa ou uma esfera, e de um parâmetro que define o gradiente máximo que será utilizado no algoritmo que determina o ponto de interseção de um raio e a superfície. O modificador open retira as bordas do delimitador.

Atividade 4.1 *Desenhe uma esfera inscrita em um tetraedro.*

Atividade 4.2 *Modele uma garrafa com água.*

Atividade 4.3 *Desenhe um helicóide.*

Atividade 4.4 *Desenhe um toro como superfície parametrizada e como uma superfície de nível.*

### Capítulo 5

# Loops

Através da diretiva #while construímos loops, possibilitando a definição de objetos de forma recursiva. As instruções contidas no bloco #while (*condição*) ... #end são realizadas enquanto *condição* estiver satisfeita. Podemos declarar variáveis através da diretiva #declare. *menger.pov*

```
#include "colors.inc"
camera {
 location <1.3, 1.5, -1.3>
 look_at <0.5, 0.5, 0.5>
}
light_source { <0.5, 100, 0> color White}
light_source { <50, 0.5, -100> color White}
light_source { <0.5, 0.5, 0.5> color White}
background {White}
#declare Esponja = difference {
 box{ 0, 1 }
 box{ \langle 1/3, 1/3, -0.1 \rangle, \langle 2/3, 2/3, 1.1 \rangle }
```
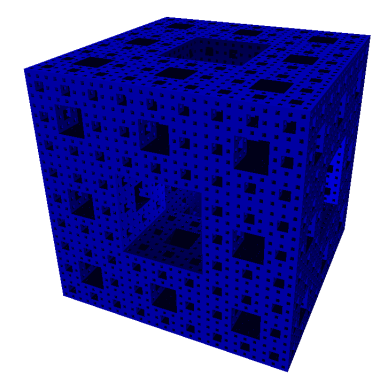

Figura 5.1: Esponja de Menger

```
box{ <-0.1, 1/3, 1/3>, <1.1, 2/3, 2/3> }
 box{ \langle 1/3, -0.1, 1/3 \rangle, \langle 2/3, 1.1, 2/3 \rangle }
 texture { pigment {Blue} }
}
```

```
#declare num_iteracoes = 3;
#declare shift = array [20] {
 \langle 0, 0, 0 \rangle, \langle 0, 0, 1 \rangle, \langle 0, 0, 2 \rangle,
  \langle 0.1.0 \rangle, \langle 0.1.2 \rangle,
  \langle 0, 2, 0 \rangle, \langle 0, 2, 1 \rangle, \langle 0, 2, 2 \rangle,
  <1,0,0>, <1,0,2>,
  \langle 1, 2, 0 \rangle, \langle 1, 2, 2 \rangle,
 \langle 2,0,0 \rangle, \langle 2,0,1 \rangle, \langle 2,0,2 \rangle\langle 2, 1, 0 \rangle, \langle 2, 1, 2 \rangle,
 \langle 2, 2, 0 \rangle, \langle 2, 2, 1 \rangle, \langle 2, 2, 2 \rangle}
```

```
#while (num_iteracoes > 0)
#declare Esponja = union {
 #declare num = 19;
 #while (num \ge 0)object {Esponja translate shift[num]}
  #declare num = num - 1;
  #end
  scale 1/3
 }
#declare num_iteracoes = num_iteracoes - 1;
#end
```
Esponja

Atividade 5.1 *Refaça a Atividade 2.5 (link) utilizando um loop.*

## Capítulo 6

# Animações

Existe uma variável especial, chamada clock, que serve para gerar uma sequência de imagens. Por padrão, clock varre os valores de 0 a 1, divididos em quantos sub-intervalos for o número de imagens necessárias para a contrução da animação. Para gerar a sequência de imagens, devemos executar o POV-Ray com a opção *+KFFn*, onde *n* é o número de imagens a serem geradas.

#### *solar.pov*

```
#include "colors.inc"
/*
Qualquer semelhança com Sol, Terra e Lua
é mera coincidência
* Não mantivemos a proporção entre Sol e Terra (109:1)
* Não mantivemos a excentricidade
  da órbita terrestre (0.018)
* Nem seguimos as Leis de Cassini
*/
camera {
location <10, 10, -10>
```

```
look_at <0, 0, 0>
}
background { color White }
light_source { <0, 10, 0> color White}
light_source { <5, 5, -5> color White}
sphere {
0, 2
texture {
 pigment {Yellow}
}
}
union {
sphere {
 0, 1
 texture {
  pigment {checker Brown Blue}
 }
 }
cylinder {
 -1.5*y, 1.5*y, 0.05
 }
rotate <0, degrees(clock*2*pi*365), -23.45>
translate <
  10*cos(clock*2*pi) - 6,0,
 8*sin(clock*2*pi)
>
}
union {
sphere {
```

```
0, 0.25
  texture {
   pigment {Gray}
  }
 }
 cylinder {
  -0.375*y, 0.375*y, 0.01
 }
 rotate <0, degrees(clock*2*pi*365/27.3), -6.68>
 translate <
  10*cos(clock*2*pi) - 6 + 1.5*cos(clock*2*pi*365/27.3),0,
  8*sin(clock*2*pi) + 1.5*sin(clock*2*pi*365/27.3)
 >
}
```
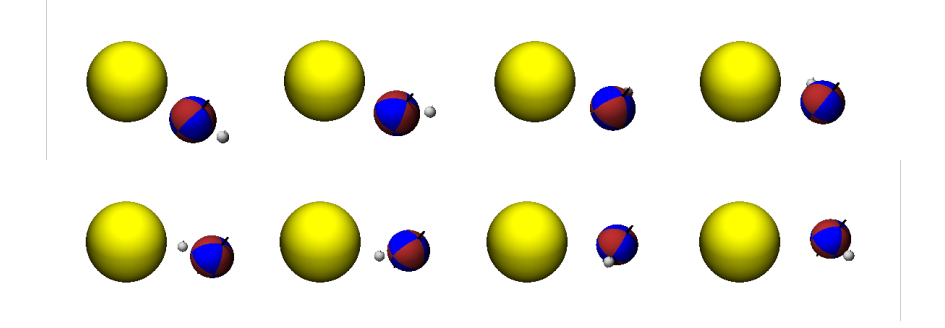

Figura 6.1: Solar

Com um auxílio de um programa que crie um arquivo de vídeo (como por exemplo *ffmpeg*), a partir de uma sequência de imagens, geramos um filme que pode ser utilizado para ilustrar diversas propriedades geométricas.

Atividade 6.1 *Crie uma sequência de imagens que ilustre a forma-*

*ção de um sólido de revolução.*

### Apêndice A

# colors.inc

Definições encontradas no arquivo colors.inc.

#### Cores Principais:

Red, Green, Blue, Yellow, Cyan, Magenta, Clear, White, Black. Tons de Cinza:

Gray##, onde  $\# \#$  é um múltiplo de 5. DimGray, DimGrey, Gray, Grey, LightGray, LightGrey, VLightGray, VLightGrey.

#### Outras cores:

Aquamarine, BlueViolet, Brown, CadetBlue, Coral, CornflowerBlue, DarkGreen, DarkOliveGreen, DarkOrchid, DarkSlateBlue, DarkSlateGray, DarkSlateGrey, DarkTurquoise, Firebrick, ForestGreen, Gold, Goldenrod, GreenYellow, IndianRed, Khaki, LightBlue, LightSteelBlue, LimeGreen, Maroon, MediumAquamarine, MediumBlue, MediumForestGreen, MediumGoldenrod, MediumOrchid, MediumSeaGreen, MediumSlateBlue, MediumSpringGreen, MediumTurquoise, MediumVioletRed, MidnightBlue, Navy, NavyBlue, Orange, OrangeRed, Orchid, PaleGreen, Pink, Plum, Salmon, SeaGreen, Sienna, SkyBlue, SlateBlue, SpringGreen, SteelBlue, Tan, Thistle, Turquoise, Violet, VioletRed, Wheat, YellowGreen, SummerSky, RichBlue, Brass, Copper, Bronze, Bronze2, Silver, BrightGold,

OldGold, Feldspar, Quartz, Mica, NeonPink, DarkPurple, NeonBlue, CoolCopper, MandarinOrange, LightWood, MediumWood, DarkWood, SpicyPink, SemiSweetChoc, BakersChoc, Flesh, NewTan, NewMidnightBlue, VeryDarkBrown, DarkBrown, DarkTan, GreenCopper, DkGreenCopper, DustyRose, HuntersGreen, Scarlet, Med\_Purple, Light\_Purple, Very\_Light\_Purple.

### Apêndice B

# glass.inc

Definições encontradas no arquivo glass.inc.

#### Cores com Transparência:

Col\_Glass\_Beerbottle, Col\_Glass\_Bluish, Col\_Glass\_Clear, Col\_Glass\_Dark\_Green, Col\_Glass\_General, Col\_Glass\_Green, Col\_Glass\_Old, Col\_Glass\_Orange, Col\_Glass\_Ruby, Col\_Glass\_Vicksbottle, Col\_Glass\_Winebottle, Col Glass Yellow. Cores sem Transparência: Col Amber 01, Col Amber 02, Col Amber 03, Col\_Amber\_04, Col\_Amber\_05, Col\_Amber\_06, Col\_Amber\_07, Col\_Amber\_08, Col\_Amber\_09, Col\_Amethyst\_01, Col\_Amethyst\_02, Col\_Amethyst\_03, Col Amethyst 04, Col Amethyst 05, Col Amethyst 06, Col Apatite 01, Col Apatite 02, Col Apatite 03, Col Apatite 04, Col Apatite 05, Col Aquamarine 01, Col\_Aquamarine\_02, Col\_Aquamarine\_03, Col\_Aquamarine\_04, Col\_Aquamarine\_05, Col\_Aquamarine\_06, Col\_Azurite\_01, Col Azurite 02, Col Azurite 03, Col Azurite 04, Col\_Beerbottle, Col\_Blue\_01, Col\_Blue\_02, Col\_Blue\_03, Col Blue 04, Col Citrine 01, Col Dark Green,

- Col\_Emerald\_01, Col\_Emerald\_02, Col\_Emerald\_03,
- Col\_Emerald\_04, Col\_Emerald\_05, Col\_Emerald\_06,
- Col Emerald 07, Col Fluorite 01, Col Fluorite 02,
- Col Fluorite 03, Col Fluorite 04, Col Fluorite 05,
- Col Fluorite 06, Col Fluorite 07, Col Fluorite 08,
- Col Fluorite 09, Col Green, Col Green 01, Col Green 02,
- Col Green 03, Col Green 04, Col Gypsum 01,
- Col Gypsum 02, Col Gypsum 03, Col Gypsum 04,
- Col\_Gypsum\_05, Col\_Gypsum\_06, Col\_Orange, Col\_Red\_01,
- Col Red 02, Col Red 03, Col Red 04, Col Ruby,
- Col\_Ruby\_01, Col\_Ruby\_02, Col\_Ruby\_03, Col\_Ruby\_04,
- Col Ruby 05, Col Sapphire 01, Col Sapphire 02,
- Col Sapphire 03, Col Topaz 01, Col Topaz 02,
- Col\_Topaz\_03, Col\_Tourmaline\_01, Col\_Tourmaline\_02,
- Col\_Tourmaline\_03, Col\_Tourmaline\_04, Col\_Tourmaline\_05,
- Col\_Tourmaline\_06, Col\_Vicksbottle, Col\_Winebottle,
- Col\_Yellow, Col\_Yellow\_01, Col\_Yellow\_02, Col\_Yellow\_03,

Col Yellow 04.

#### Texturas:

- T\_Glass1, T\_Glass2, T\_Glass3, T\_Glass4, T\_Winebottle\_Glass,
- T\_Beerbottle\_Glass, T\_Ruby\_Glass, T\_Green\_Glass,
- T\_Dark\_Green\_Glass, T\_Yellow\_Glass, T\_Orange\_Glass,
- T\_Vicksbottle\_Glass, F\_Glass1, ..., F\_Glass10.

### Apêndice C

## textures.inc

Definições encontradas no arquivo textures.inc.

Pigmentos (pedra): Jade, Red\_Marble, White\_Marble, Blood\_Marble, Blue\_Agate, Sapphire\_Agate, Brown\_Agate, Pink\_Granite. Pigmentos (céu): Blue Sky, Bright Blue Sky, Blue Sky2, Blue\_Sky3, Blood\_Sky, Apocalypse, Clouds, FBM\_Clouds, Shadow\_Clouds. Pigmentos (madeira): Cherry Wood, Pine Wood, Dark Wood, Tan Wood, White Wood, Tom Wood, DMFWood1, DMFWood2, DMFWood3, DMFWood4, DMFWood5. Texturas (madeira): DMFWood6, DMFLightOak, DMFDarkOak, EMBWood1, Yellow\_Pine, Rosewood, Sandalwood. Texturas (metal): Metal, SilverFinish, Metallic\_Finish, Chrome\_Metal, Brass\_Metal, Bronze\_Metal, Gold\_Metal, Silver\_Metal, Copper\_Metal, Polished\_Chrome, Polished\_Brass, New Brass, Spun Brass, Brushed Aluminum, Silver1, Silver2, Silver3, Brass\_Valley, Rust, Rusty\_Iron, Soft\_Silver, New\_Penny, Tinny\_Brass, Gold\_Nugget, Aluminum, Bright\_Bronze.

### Apêndice D

# Funções Matemáticas

*abs*(*x*) - valor absoluto de *x*.

 $acos(x)$  - arco-cosseno de *x* (resultado em radianos).

*acosh*(*x*) - inversa do cosseno hiperbólico.

 $asin(x)$  - arco-cosseno de *x* (resultado em radianos).

*asinh*(*x*) - inversa do seno hiperbólico.

 $atan(x)$  - arco-tangente de *x* (resultado em radianos).

 $atan2(x, y)$  - arco-tangente de  $\frac{x}{y}$  (resultado em radianos).

*atanh*(*x*) - inversa do tangente hiperbólico.

*ceil*(*x*) - retorna o menor inteiro maior ou igual a *x*.

- $cos(x)$  cosseno de *x* (em radianos).
- *cosh*(*x*) cosseno hiperbólico de *x*.

 $degree(x)$  - converte de radianos para graus.

*div*(*x, y*) - parte inteira da divisão de *x* por *y*.

*exp*(*x*) - exponencial de *x*.

 $floor(x)$  - retorna o maior inteiro menor ou igual a x.

*int*(*x*) - parte inteira de *x*.

 $log(x)$  - logaritmo na base 10 de *x*.

*ln*(*x*) - logaritmo natural de *x*.

 $max(x, y, \dots)$  - retorna o maior valor da lista.

 $min(x, y, \dots)$  - retorna o menor valor da lista.

*mod*(*a, b*) - valor de *a* módulo *b*.

 $pow(x, y)$  - retorna o valor de *x*(positivo) elevado a *y*(inteiro).

 $radians(x)$  - converte de graus para radianos.

*rand*(*n*) - retorna o número pseudo-aleatório relacionado a *n* pelo comando *seed*(*n*).

*seed*(*n*) - relaciona um número pseudo-aleatório ao natural *n*.

 $select(x, y, z)$  - retorna  $y$  se  $x < 0$  e  $z$  se  $x \ge 0$ .

 $select(x, y, z, w)$  - retorna *y* se  $x < 0$ , *z* se  $x = 0$  e *w* se  $x > 0$ .

 $sin(x)$  - seno de *x* (em radianos).

*sinh*(*x*) - seno hiperbólico de *x*.

*sqrt*(*x*) - raiz quadrada de *x*.

 $tan(x)$  - tangente de *x* (em radianos).

*tanh*(*x*) - tangente hiperbólico de *x*.

*vaxis*  $rotate(u, v, \theta)$  - retorna o vetor resultado da rotação de  $\theta$ 

(em graus) do vetor *u* em torno do vetor *v*.

*vcross*(*u, v*) - produto vetorial de *u* e *v*.

 $vdot(u, v)$  - produto escalar dos vetores  $u \in v$ .

*vnormalize*(*u*) - retorna o vetor *u* normalizado.

*vlength*(*u*) - módulo do vetor *u*.

*vrotate*(*u, θ*) - retorna o vetor resultado da rotação de *θ* (em graus) do vetor *u* em torno da origem.

# Referências Bibliográficas

- [1] Hormann, C. *Marbles*. Disponível em http://www.imagico.de/pov/pict/marbles.jpg. Acesso em: 09 de set. de 2010.
- [2] Kristensen, T. *Villarceau Circles*. Disponível em http://hof.povray.org/Villarceau\_Circles-CSG.html. Acesso em: 09 de set. de 2010.
- [3] Persistence of Vision Pty. Ltd. *Persistence of Vision (TM) Raytracer.* Williamstown, Victoria, Australia. http://www.povray.org/. 2004.
- [4] Piqueres, J. *Still with Bolts*. Disponível em http://hof.povray.org/boltstill3.html. Acesso em: 09 de set. de 2010.